## オムロン真和会の皆様へ

## セラヴィリゾート泉郷インターネット予約申込方法

①セラヴィリゾート泉郷https://www.izumigo.jp/にアクセスする。 初めてご利用の場合、個人の「ご利用者登録」が必要です。

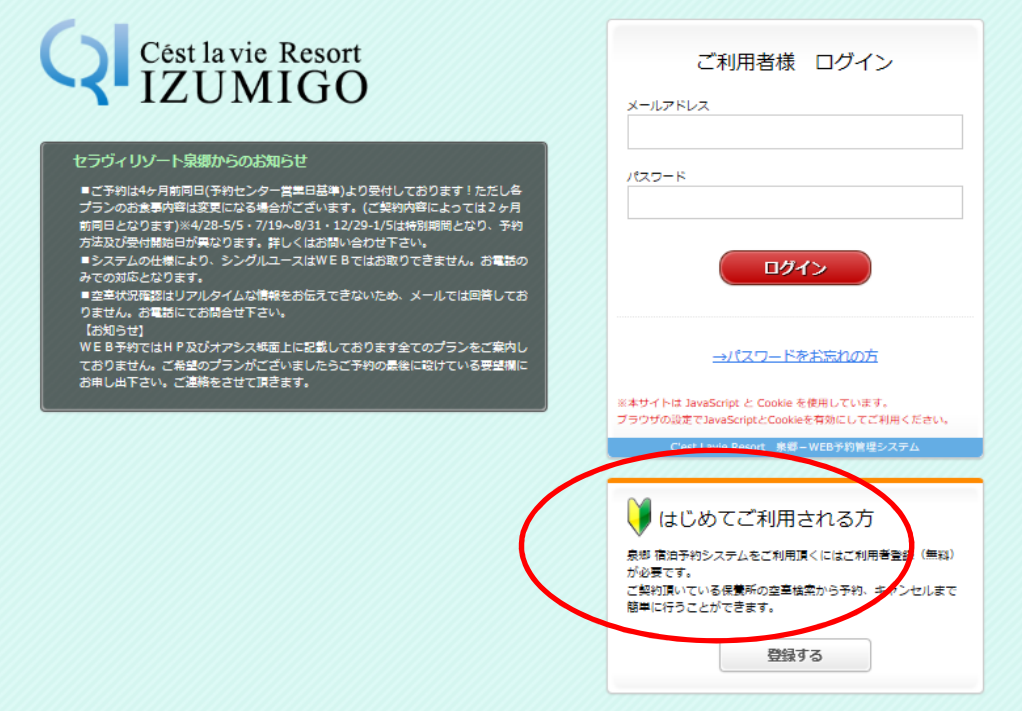

## ②企業認証 企業/会員ID「omron」、パスワード「omronwith」を入力し、「次へ」をクリックする。

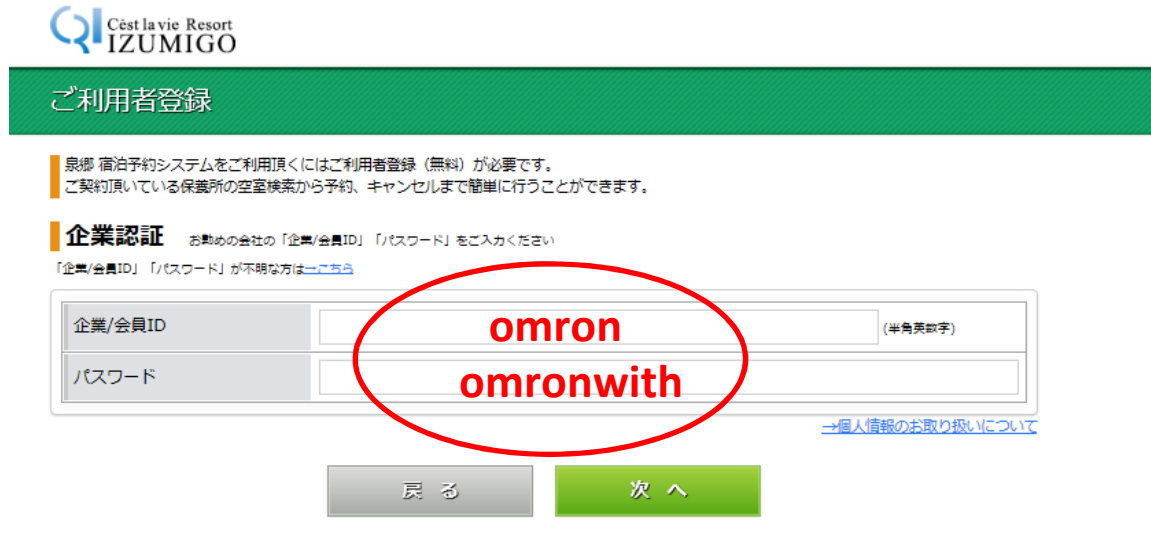

## ③ご利用者登録 。<br>赤文字箇所をすべて入力し、「次へ」をクリックする。

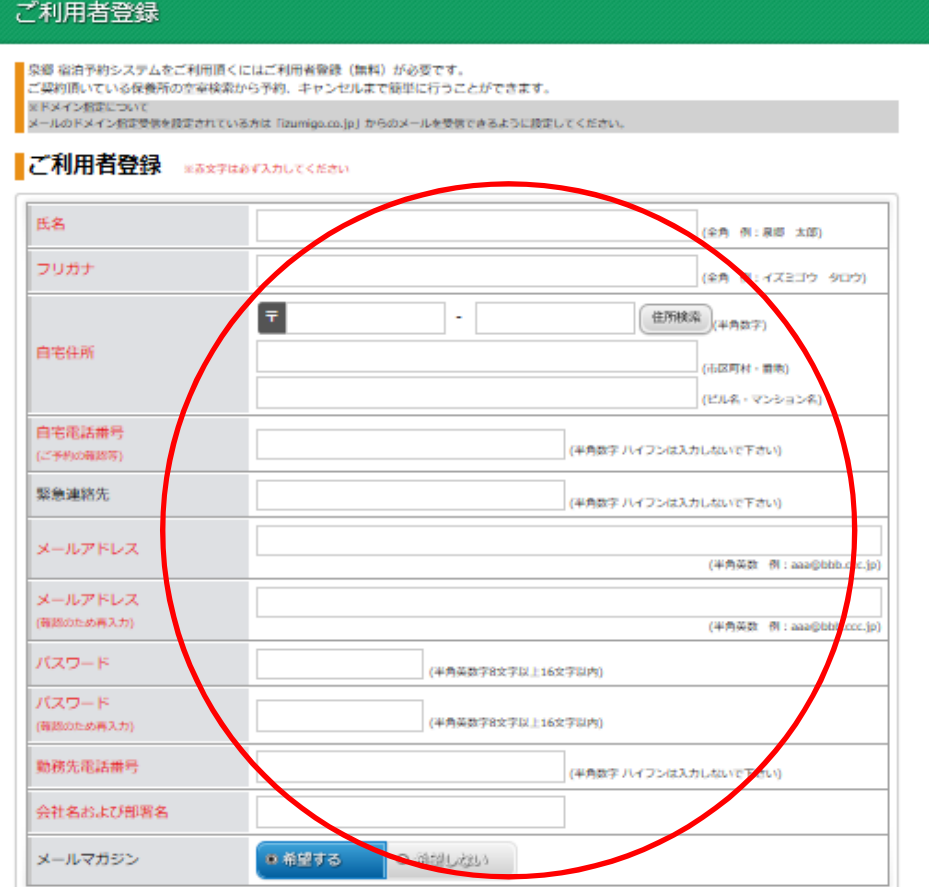

④登録完了後、登録内容の最終確認をしていただきますと、、受付完了後、登録のメール アドレスへメールが届きます。 届いたメールアドレスに記載されているURLへアクセスしたら登録完了です。

⑤各プランをご確認のうえ、予約お申込みください。

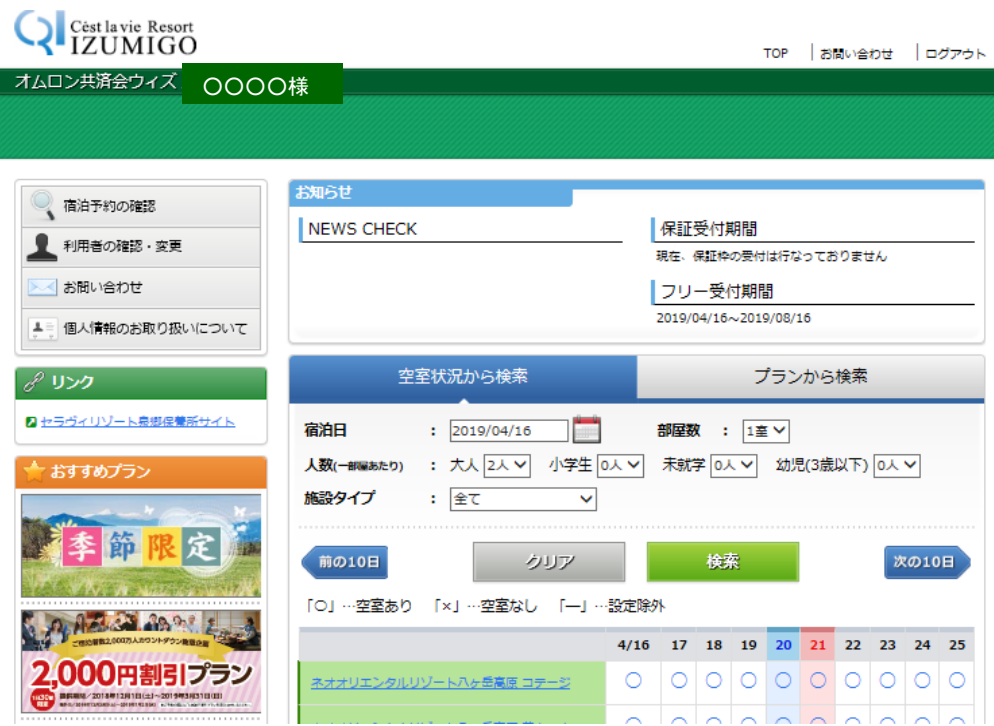